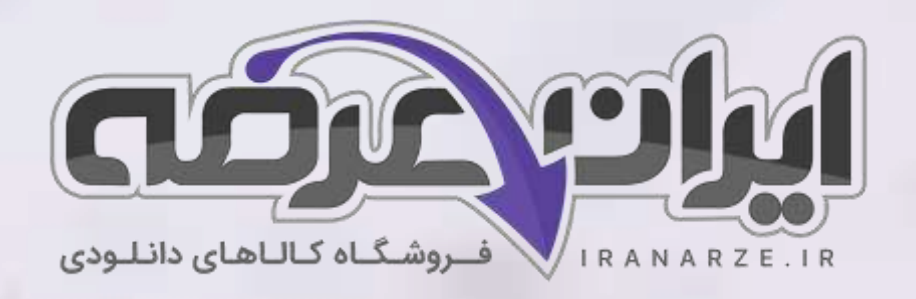

**نکات مهم کتاب** 

**توسعه برنامه ساز ی و پایگاه داده** 

**پایه یازدهم دوره متوسطه )211287(** 

**تالیف مهر 1402**

**توضیحات:** 

- **هنرآمو️ز شبکه و نرم افزار رایانه** 
	- **ویژه آ️زمون آمو️زش و پرورش** 
		- **55 نکته مهم و طالیی**

 $27,500$ 

• **حیطه تخصصی** 

[برای دانلود رایگان جدیدترین سواالت استخدامی هنرآموز شبکه، اینجا بزنید](https://iranarze.ir/ES554)

برای دانلود رایگان مرجع این [جزوه، کتاب توسعه و پیاده سازی پایگاه داده یازدهم](https://iranarze.ir/wp-content/uploads/2023/06/%D8%AA%D9%88%D8%B3%D8%B9%D9%87-%D8%A8%D8%B1%D9%86%D8%A7%D9%85%D9%87-%D8%B3%D8%A7%D8%B2%DB%8C-%D9%88-%D9%BE%D8%A7%DB%8C%DA%AF%D8%A7%D9%87-%D8%AF%D8%A7%D8%AF%D9%87.pdf) اینجا بزنید

» انتشار یا استفاده غیر تجاری از این فایل، بدون حذف لوگوی ایران عرضه، **مجا️ز** می باشد «

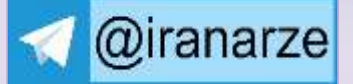

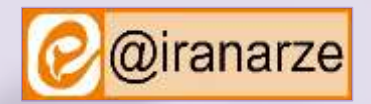

**iranarze.ir**

-1 نیاز به ذخیره سازی، بازیابی، اشتراک گذاری و استفاده از اطالعات با حجم روزافزون، میتواند یکی از دالیل به وجود آمدن رایانه های امروزی و پایگاه های داده ) Databases ) باشد.

-2 با استفاده از داده کاوی )Data Mining )که مبتنی بر علوم مختلفی شکل میگیرد و ازاطالعاتی ابزارها و امکانات مختلفی بهره میبرد، سعی میشود طی فرایندی از انبوه داده ها، دانش استخراج کند و بانک از اطالعاتی از نیازهای اولیه آن به شمار میرود.

-3 در قدیم هنرستانها به دلیل استفاده نکردن از رایانه و پایگاه داده های مربوط و مناسب، با مشکالت زیادی روبه رو بودند و انجام کارها به کندی صورت میگرفت . برخی از این مشکلات عبارتاند از: وجود داده های تکراری (Redundancy) - وجود تداخل ( lict Conf) یا مغایرت در داده ها - دشواری در به روز رسانی (Update)

-4 محیط عملیاتی: محلی که میخواهیم برای آن پایگاه داده ایجاد کنیم، یک محیط عملیاتی است. هنرستانی که برای آن میخواهیم پایگاه داده ایجاد کنیم، یک محیط عملیاتی مب میشود. کتابخانه و یا تاکسی تلفنی نیز میتواند یک محیط عملیاتی باشد. در تمامی این موارد با ایجاد پایگاه داده مناسب میتوان به راحتی اطلاعات را در قالب پایگاه داده سازماندهی و با سهولت بیشتری آنها را مدیریت کرد و به اطالعات موردنیاز با اطمینان دستیابی داشت.

-۵ موجودیت )Entity ): هر شخص، محل، شی Object یا مفهومی در دنیای واقعی که میخواهیم درباره آن اط العاتی را در پایگاه داده ذخیره کنیم، موجودیت نام دارد. هنرجو، هنر آموز، مدیر و درس هر کدام به عنوان موجودیت برای محیط عملیاتی هنرستان در نظر گرفته میشوند.

-۶ صفت های موجودیت: هر موجودیت دارای تعدادی صفت )attribute )است. صفت برای بیان ویژگیهای یک موجودیت استفاده میشود.

**-**۷صفت کلیدی )Primary key ): صفتی که میتوان با استفاده از آن، موجودیت را به صورت یکتا و منحصر به فرد شناسایی کرد، صفت کلیدی میگویند. برای مثال هنگامیکه مدیر از نام « علی» برای صدا زدن یکی از هنرجویان استفاده کرد، به دلیل منحصربه فرد نبودن مقدارهای صفت نام، مشخص نبود که کدامیک از هنرجویان مخاطب مدیر بوده اند.

-۸ ارتباط )Relationship): در هر محیط عملیاتی، ارتباط منطقی بین موجودیتها و صفتها وجوددارد. پس از تعیین موجودیتها و صفتهای مربوط به آنها، میباید ارتباط بین آنها شناسایی شود. در پایگاه داده رابط های (database Relational)، داده های مربوط به هر موجودیت در جدول سازماندهی میشود و برای جلوگیری از تکرار دادهها، مقادیر مختلف دادهای در جدولهای مجزا نگهداری میشود. این ارتباطها دارای انواع مختلفی هستند: ارتباط یک به یک - ارتباط یک به چند - ارتباط چند به چند -۹ در ارتباط چند به چند، هر نمونه از یک موجودیت میتواند با چند نمونه از موجودیت دیگر ارتباط داشته باشد و برعکس

-1۰ مودار رابطه بین موجودیتها )ERD): اولین قدم پس از شناسایی موجودیتها و صفات آنها، تعیین ارتباط موجودیتهاست . با استفاده از ERD ( Relationship Diagram Entity) میتوان به صورت گرافیکی موجودیتها و روابط بین آنها را نمایش داد. برای ترسیم این نقشه، نمادهایی را قرارداد می ک

**120 5** 

مستطیل: برای نمایش موجودیت ها

بیضی: برای نمایش صفات موجودیت ها

لوزی: برای نشان دادن رابطه یا عملکرد بین موجود یت ها

زیر خط: برای مشخص کردن صفت کلید ی

**-**11 پایگاه داده: پایگاه داده یکی از انواع روشهای ذخیره و بازیابی اطالعات است و به کاربر امکان میدهد تا داده ها و اطالعات خود را بهصورت سازماندهی شده ذخیره کرده، با سرعت بیشتری به اطلاعات دسترسی داشته و بتواند آنها را مدیریت و پردازش کند. از ویژگی های پایگاه داده می توان به طراحی یکپارچه و مدیریت متمرکز آن اشاره کرد که باعث جلوگیری از تکرار در ذخیره سازی )افزونگی( داده ها خواهد شد و در نتیجه از حافظه استفاده بهتری صورت میگیرد. با پیشرفت هایی که در حوزه شبکه های رایانه رخداده است، پایگاه داده میتواند توسط چند کاربر به طور همزمان مورد استفاده قرار گیرد.

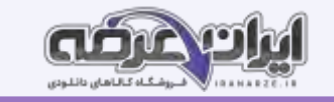

-12 سیستم مدیریت پایگاه داده (Database Management System (برنامه ای است که عمل ذخیره سازی، بازیابی، امنیت و به طور کل ارتباط با پایگاه داده را کنترل میکند. کاربران درخواست خود را به این نرم افزار ارسال میکنند و از طریق آن با پایگاه داده ارتباط برقرار میکنند. درواقع سیستم مدیریت پایگاه داده واسط بین پایگاه داده و کاربران و نرم افزارها است.

-13 Access یکی از نرم افزارهای مدیریت پایگاه داده رابط های است که به وسیله شرکت Microsoft دربسته نرم افزاریOffice گنجانده شده است. داده ها در Access به وسیله جدولهایی نگهداری میشوند که داده های آنها به هم مرتبط هستند.

-14 فیلد ) Field )و رکورد )Record): هر موجودیت دارای صفتهای مختلفی است که هر یک از این صفتها فیلد نامیده میشود. هر ستون جدول نشان دهنده یک فیلد است**.**  مجموعه ای از فیلدهای مربوط به یک نمونه موجودیت را یک رکورد می گویند. هر سطر جدول نشان دهندە یک رکورد است. برای مثال فیلدهای اط العاتی هنرجو ازجمله نام، نام خانوادگی، شماره دانش آموزی، مقطع، رشته و... رکورد یک هنرجو را تشکیل میدهند.

**-**1۵ Caption: برچسب اختیاری است که به جای نام فیلد، در جدول، فرم ها و گزارشها نمایش داده میشود.

**-**1۶In[de](https://iranarze.ir/ES554)x: باعث افزایش سرعت دسترسی اط العات خواهد شد. درصورتیکه برای آن مقدار yes انتخاب شود، میتوان تعیین کرد که مقدار تکراری در آن فیلد مجاز باشد یا خیر.

-1۷ کلید خارجی )Foreignkey): کلید خارجی به فیلدی از یک جدول گفته می شود که رکوردی را به صورت منحصر به فرد و یکتا در جدول دیگر مشخص میکند. -1۸ درصورتیکه نوع دادە مقادیر با نوع دادە فیلد ها مطابقت نداشته باشد و Access نتواند مقدار مربوطه را به نوع داده مناسب تبدیل کند، پیام خطایی از سوی Access نمایش داده خواهد شد. اگر کاربر روی دکمه Yes کلیک کند و دستور را اجرا کند، مقدار پیش فرضی در آن فیلد قرار خواهد گرفت. مقدار پیش فرض برای فیلد های عددی، صفر برای فیلدهای رشته ای، رشته خالی ' ' و مقدار" zero "نیز برای فیلد هایی با نوع Date/Time .

۱۹- حذف رکوردها: حذف داده های نادرست و غیر قابل استفاده می تواند سبب افزایش سرعت پایگاه داده و استفاده راحت تر از آن شود. برای مثال اگر اطلاعات هنرجویان دوره های قبلی را به جدول بایگانی در پایگاه داده دیگری که برای این منظور ایجاد شده است، انتقال دهیم، سبب کاهش حجم پایگاه داده فعلی شده و این امر در سریعتر اجرا شدن آن کمک شایانی خواهد کرد. حذف اطالعات تکراری و نادرست میتواند حتی سبب کاهش هزینه ها شود.

-2۰ پرس و جو )Query): جستو جو در اطالعات یک پایگاه داده یکی از مهمترین عملیاتی است که روی آن انجام میشود. پرس و جو، درخواستی برای دریافت داده ها و اطالعات ازجدول یا جدولهای یک پایگاه داده است. خروجی این درخواست ممکن است با استفاده از SQL بازگردانده شود و یا به صورت تصویری مانند نمودار یا نتایج پیچیده باشد.

-21 دستور SELECT **:** این دستور رایج ترین دستور SQL است. دستور SELECT به موتور پایگاه داده Access دستور می دهد که اطالعاتی از یک پایگاه داده را به صورت مجموعه ای از رکوردها بازگرداند. به عبارت دیگر از این دستور برای انتخاب و استخراج اطلاعات از یک یا چندول و سپس مشاهده نتایج در یک جدول موقت استفاده میشود. -21 ب خشهای مختلف SELECT به همراه BY ORDER: استفاده از عبارت BY ORDER اختیاری است. اگر از عبارت BY ORDER استفاده نشود، رکورد ها با همان ترتیبی که در جدول قرار دارند، نمایش داده میشوند. درصورتیکه جلوی عبارت BY ORDER ، چندین فیلد ذکر شود، مرتب سازی ابتدا بر اساس فیلد اول و در صورت یکسان بودن مقادیر فیلدها، بر اساس فیلد دوم خواهد بود. اگر صعودی Ascending یا نزولی Descending بودن مرتب سازی مشخص نشود، ترتیب نمایش پیش فرض به صورت صعودی از ۰ تا ۹ و از A تا Z خواهد بود.

-22 Groupfieldlist:برای گروه بندی رکوردها میتوان نام حداکثر 1۰ فیلد را در قسمت Groupfieldlist مشخص کرد. ترتیب نام فیلدها در این قسمت، مشخص کننده سطوح گروه بندی از بالاترین (خلاصه شده توسط ایران عرضه) به پایین ترین سطح است.

**-**23گزارش چیست؟ یکی از نیازهای کاربران، ایجاد گزارش از اطالعات موجود در پایگاه داده است. اگر شخصی مانند معاون اجرایی بخواهد از موارد مختلفی ازجمله تعداد هنر جویانی که ثبت نام کرده اند، تعداد هنر آموزان یا هنرجویان یک رشته خاص و مواردی از این قبیل گزارشی تهیه نماید، چگونه میتواند این کار را انجام دهد؟ گزارش روشی برای نمایش و چاپ اطلاعات خلاصه شده محسوب میشود که از کارایی و انعطاف پذیری بسیاری برخوردار است. با تولید گزارش می توان اطلاعات را با هر سطحی از جزئیات در

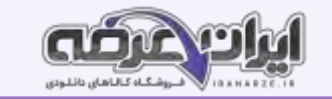

معرض مشاهده قرار داد و یا آن را با قالبهای مختلف چاپ کرد. بیشتر اوقات گزارش ها دارای خلاصه ای از اطلاعات ذخیره شده در پایگاه داده هستند. داده های موجود در گزارش ها میتوانند گروه بندی شده، با ترتیب دلخواه مرتب سازی شوند. علاوه های از برای آنها جمع کل مقادیر در نظر گرفت و از سایر عملگر های آماری نیز در آنها استفاده کرد. گزارش ها میتوانند شامل تصویر و سایر عناصر گرافیکی استفان، توان، اس صفحه و استفحان میشماره صفحه نیز در نظر گرفت. -24 گزارشها در Access در نماهای مختلفی قابل مشاهده هستند. از مهمتر ین آنها می توان به موارد زی ر اشاره کرد:

نمای Layout: در این نما، داده های موجود در گزارش را میتوان با شباهت زیادی به آنچه در چاپ ظاهر میشود، مشاهده و تغییراتی را در طراحی گزارش ایجاد کرد. از آنجا که در هنگام تغییر گزارش، میتوان داده ها را نیز مشاهده کرد، نمای مناسبی برای تنظیم پهنای ستون ها، اضافه کردن سطوح گروه بندی به حساب میآید. انجام هرگونه تغییراتی که در ظاهر و خوانایی گزارش تأثیر دارد نیز در این نما امکانپذیر است.

نمای Design: این نما برای طراحی گزارش استفاده می شود و جزئیات بیشتری از ساختار گزارش در اختیار کاربر قرار میدهد. میتوان سر صفحه، پا صفحه مربوط به گزارش را تنظیم کرد. از آنجا که گزارش در این نما در حالت اجرایی قرار نمیگیرد، نمیتوان در هنگام کار کردن با کرد کار ای می است است کر این نما، نسبت به نمای Layout راحت تر انجام میشود.

نمای Preview Print: در این نما میتوانید گزارش را مانند آنچه روی کاغذ چاپ میشود مشاهده و آن را تأیید نهایی کنید.

قبل از چاپ گزارش به وسیله چاپگر، بهتر است برای صرفهجویی در مصرف کاغذ، آن را در نمای Preview Print مشاهده کنید و اصلاحات لازم را انجام دهید. -2۵ حلقه های تکرار:

حلقه for: ساختار تکرار for برای پیاده سازی حلقه معین مناسب است. حلقه while: یک نوع حلقه نامعین هستند، که از ابتدا تعداد تکرار مشخص نیست. در صورت درست بودن شرط حلقه، دستور یا دستورات بدنه حلقه اجرا میشود و شرط خروج از حلقه while، نادرست بودن شرط حلقه است.

۲۶- حلقه های متداخل: در برخی از مواقع، یک دستور تکرار را در داخل دستور تکرار دیگری به کار میبریم. به عبارت دیگر هنگامیکه در داخل یک حلقه، حلقه دیگری قرار داشته باشد، حلقه های تودرتو یا متداخل نامیده میشوند.

-2۷ آرایه:آرایه، فهرستی از عناصر هم نوع است که تحت یک نام مشترک کنار هم در حافظه ذخیره میشوند. هر خانه آرایه، یک عنصر آرایه نامیده میشود. برای تفکیک و دسترسی به هر عنصر، از یک عدد صحیح به نام اندیس استفاده میشود. در زبان سی شارپ، اندیس آرایه اندیس اندیس عنصر بعدی یک و به همین ترتیب اندیس عناصر یکی یکی اضافه میشوند.

۲۸- برای مقداردهی عناصر آرایه در دستور اعلان آرایه، برای جلوگیری از خطای حاصل از کم یا زیاد بقداد مقادیر انتسابی به آرایه، بهتر است از تعریف و مقداردهی آرایه بدون استفاده از عملگر new استفاده کنیم.

۲۹- پیمایش آرایه: گاهی لازم است به بخشی یا تمامی عناصر آرایه مراجعه شود. برای مثال معلم هنگام حضور و غیاب، اسامی را از ابتدا تا انتهای فهرست هنرجویان میخواند. به این عمل پیمایش یا مرور آرایه میگوییم.

۳۰ پیمایش نویسه های رشته: رشته، مجموعه متوالی ( collection sequential) از نویسه ها است و برای نمایش نویسه های یک رشته میتوان از نام رشته و شماره نویسه استفاده کرد. شماره نویسه ها از صفر شروع میشود.

**-**31عملیات روی آرایه: آرایه یک نوع داده است که میتواند تعداد زیادی داده همنوع را نگهداری کند. به وسیله حلقه ای تکرار میتوانیم عملیات یکسانی روی تمام یا برخی از عناصر آرایه انجام دهیم.

**-**32 جست و جو در آرایه: فرض کنید در دفتر تلفن میخواهیم شماره تلفن یک شخص خاص را پیدا کنیم. اگر اسامی دفتر تلفن مرتب نباشد، الزم است از ابتدای دفتر تلفن نام مورد نظر را به ترتیب با تمام اسامی موجود در دفتر تلفن مقایسه کنیم. نام مورد نظر کشاه تک میتواند باشد، بنابراین عمل مقایسه تا یافتن نام موردنظر و یا رسیدن به انتهای دفتر تلفن ادامه مییابد. به این روش جست وجو، جست وجوی خطی یا ترتیبی (Search Linear) میگویند. جست وجو یکی از عملیات رایج و پرکاربرد روی آرایه ها

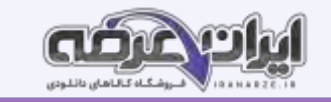

است. در جست وجو، شماره مکان عنصر مورد جست وجو مشخص میشود. اگر اسامی دقت بر اساس حروف الفبا مرتب باشند، به سرعت میتوان نام موردنظر را پیدا کرد. در این حالت وسط دفتر را باز میکنیم، اگر نام مورد نظر را دیدیم، جستوجو پایان یافته است، در غیر این عو به توجه به ترتیب الفبایی و نام موردنظر، در اسامی قبلی یا بعدی دفتر تلفن جست وجو را ادامه میدهیم. به این روش جست وجو، جست وجوی دودویی ) Binary Search )میگویند.

-33 زبان برنامه نویسی C# با داشتن امکانات وسیع و متنوع برای ایجاد واسط گرافیکی، میتواند برحسب نیازهای کاربر، واسط های گرافیکی مورد انتظار را طراحی کند. در این پودمان معرفی و کار با کنترل های ایجاد واسط گرافیکی کاربر و مدیریت رویدادهای مربوط به آنها را فرا خواهید گرفت.

-34 TEXT VALIDATION : متنی است که در صورت رعایت نکردن شرط Rule Validation به عنوان پیام خطا برای کاربر نمایش داده خواهد شد.

-3۵ با ورود سیستم عامل های گرافیکی به دنیای رایانه، زبانهای برنامه نویسی به وجودآمدند که در محیط گرافیکی این نوع سیستم عامل ها قادر به اجرا و فعالیت باشند. از جمله این زبان های برنامه نویسی میتوان به Visual Microsoft Net C++,. Basic Visual, Delphi Borland و HC# اشاره کرد.

خروجی این نوع برنامه ها در محیط ویندوز و با ظاهری زیبا و کاربر پسند قابل مشاهده است. همه برنامه هایی که در بخش C# نوشته می شوند، با کاربر از طریق کنسول ارتباط برقرار میکرد، به همین دلیل به این برنامه ها، برنامه های کنسولی گفته میشود.

۳۶- واسط گرافیکی کاربر: پروژه های کنسول با پروژه های ویندوزی تفاوتهایی دارند. در پروژه های ویندوزی، صفحه ای وجود دارد که روی آن ابزارهایی برای ورود اطلاعات، نمایش خروجی ها و کلیدهایی برای ثبت و کنترل پروژه قرار میگیرند (شکل ۲). ابزارهای طراحی و نمایش خروجی های پروژه ویندوزی روی صفحه ای قرار میگیرند که به آن فرم - Form میگوییم. فرم در برگیرنده همه اجزای گرافیکی پروژه است و به عنوان یک واسط بین اجزای گرافیکی برنامه و کاربر عمل میکند. به همین دلیل به آن واسط گرافیکی کاربر( GUI) می گویند.

**-**3۷کنترل به اجزای گرافیکی که در ساخت واسط گرافیکی کاربر به کار میروند و در محیط گرافیکی برنامه قابل مشاهده هستند، کنترل میگویند. حتی فرم نیز یک کنترل است. کنترلها در دسته های مختلفی در جعبه ابزار قرار دارند. فرم، بستری برای دربرگرفتن کنترل ها است.

-3۸ ویژگی های فرم عبارتست از:

الف( Font

ب) Locked

ControlBox  $(z)$ 

**-**3۹ واکنش برنامه به رویدادها هنگام کار با ویندوز برای انجام عملیات مختلف بارها از راست کلیک استفاده کرده اید. آیا راست کلیک در بخشهای مختلف ویندوز و برنامه های .<br>متفاوت نتیجه یکسان دارد؟ راست کلیک یک رویداد ( Event) و واکنش برنامه به آن، متد رویداد است. رویداد، یک کالس یا یک شیء را قادر میسازد تا دیگر کلاس ها و اشیاء را از رخ دادن اتفاقی باخبر کند. واکنشی که برنامه در مقابل رویدادها نشان خواهد داد، باید پیش بینی شده و متدهای مربوط به آنها نوشته شود. به این متدها Handler Event میگویند. متد قطعه کدی شامل تعدادی دستور است که این مجموعه دستورات (تهیه شده توسط سایت ایران عرضه) با فراخوانی متد اجرا میشوند.

-4۰ کادرهای محاوره ای: ازکادرمحاوره ای برای نمایش پیام و دریافت اطالعات ازکاربراستفاده میشود. کادر محاوره ای میتواند براساس موقعیت برنامه دارای ظاهری متفاوت باشد. برخی ازکادرهای محاوره ای دارای عملکرد از پیش تعیین شده هستند. مانند کادرمحاوره ای OpenFileDialog برای انتخاب پرونده، و ColorDialog برای انتخاب رنگ و FontDialog برای انتخاب قلم که در بیشتر برنامه ها استفاده میشوند.

-41 نوع داده شمارشی MessageBoxButtons تعیین کننده نوع دکمه است. هنگامی که کاربر یکی از دکمه های کادر پیام را انتخاب میکند، دکمه انتخابی در متغیری از نوع داده شمارشی DialogResult قرار میگیرد و نوع داده شمارشی MessageBoxDefaultButton دکمه پیش فرض کادر پیام را تعیین میکند.

-42 یکی از پارامترهای متد Show پیام است که عبارتست از متنی که در کادر نمایش داده میشود. این پارامتر اجباری است.

-43 مهمترین ویژگی زمانسنج Interval است که فاصله زمانی تکرار دستور برحسب میلی ثانیه را تنظیم میکند

۴۴- ویژگیهای مشترک کنترلهای دکمه رادیویی و کادر علامت:

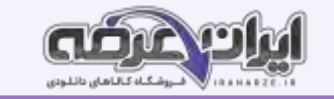

الف) انتخاب یا عدم انتخاب کنترل

ب( محل قرار گرفتن کادر انتخاب کنترل

ج) متن کنار کنترل

-4۵ کاراکتر ' ۰\ ' یک کاراکتر null است. با قرار دادن کاراکتر ' ۰\ ' در ویژگی PasswordChar کاراکترهای نوشته شده در کادر متن دیده میشوند.

۴۶- زمانیکه یک کنترل در داخل پنل یا کادر گروهبندی قرار میگیرد، آن کنترل به فرزند پنل یا کادر گروهی تبدیل میشود و این ارتباط بین والد و فرزند اجازه میدهد که مقادیر ویژگیهای عمومی بین آنها به اشتراک گذاشته شود. برای مثال اگر مقدار ویژگی Enabled پنل را برابر با false قرار دهیم، نه تنها خود پنل بلکه تمامی کنترلهای داخل آن نیز غیرفعال میشوند.

-4۷ برای دسته بندی کردن کنترلها در برنامه، از کنترل های گروه بندی استفاده میشود که به آنها Container میگویند.

۴۸- گاهی اوقات مجبوریم اطلاعات مختلفی از یک موضوع مشخص را دسته بندی کرده، در یک فرم نمایش دهیم و همه این اطلاعات نمیتوانند در یک صفحه قرار گیرند. شکل ۳۶ پنجره مشخ[صا](https://iranarze.ir/ES554)ت سیستم را نشان میدهد که شامل قسمتهای مختلف است. هنگام کارکردن با ویندوز و برنامه های ویندوزی با پنجره های شبیه شکل  $36زیاد برخورد کرده$ ایم. این نوع پنجره ها شامل تعدادی سربرگ ( tab(هستند که با کلیک روی هر سربرگ، محتویات آن نمایش داده میشود. در VS برای ایجاد سربرگ در برنامه از کنترل TabControlاستفاده میکنیم

 $-49$ 

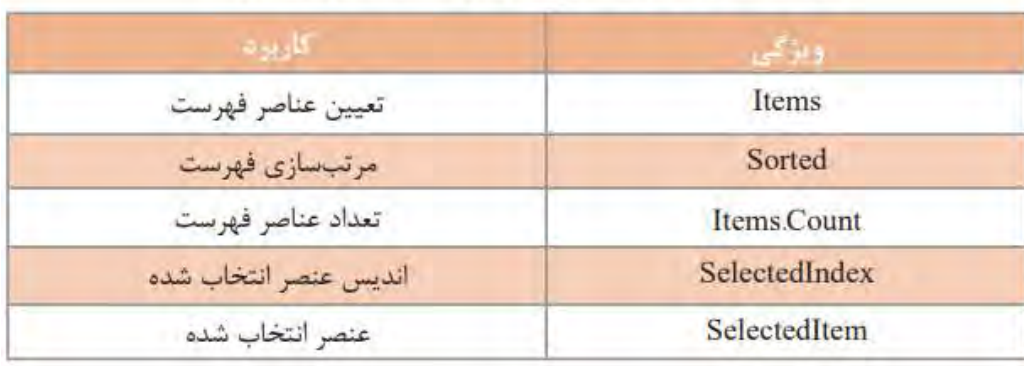

## جدول ۸ـ ویژگی های مهم کادر فهرست و کادر ترکیبی

## جدول ۹\_متدهای مهم کادر فهرست و کادر ترکیبی

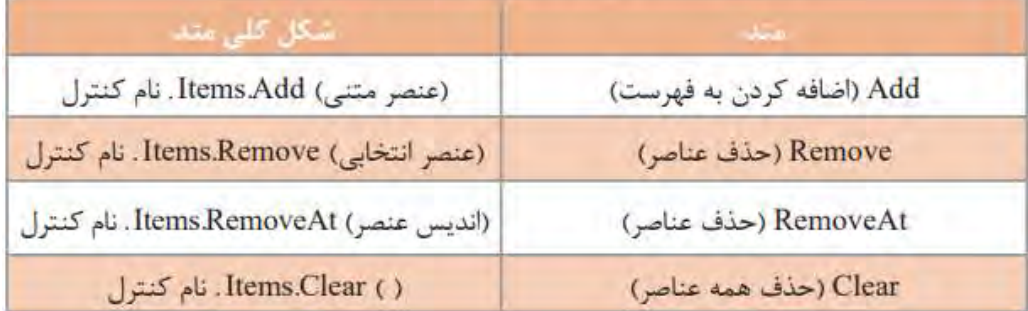

۵۰- ایجاد پروژه های چند فرمی: همیشه با یک فرم نمیتوانیم برنامه را کامل کنیم. در بسیاری از مواقع باید از یک فرم، فرم دیگری را فراخوانی کنیم و در واقع بین فرم ها حرکت کنیم. فرم های متنوع برای دسته بندی موضوعات(تنظیم توسط سایت ایران عرضه) برنامه به کاربر کمک میکنند که مسیر حرکت برنامه را سریعتر پیدا کند. -۵1 کادر ترکیبی ComboBox از یک کادر فهرست و یک کادر متن تشکیل میشود که عنصر انتخاب شده از کادر فهرست در کادر متن قابل نمایش است و ویژگی Text، متن موجود در کادر متن را نشان میدهد .

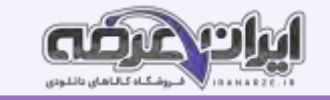

۵۲- با توسعه ساختارهای کنترلی در زبان برنامه نویسی و ایجاد واسط گرافیکی مناسب، میزان تعامل کاربران با برنامه کاربردی افزوده شده است و محیط های طراحی شده در قالب استاندارد گرافیکی عرضه میشود. در واقع با راهنمایی کاربر در محیط نرم افزار تولید شده از بروز خطاهای احتمالی، جلوگیری میشود. کار با تجهیزات ورودی سخت افزاری نظیر صفحه کلید و ماوس، ممکن است محدودیتهایی را هنگام ورود داده به رایانه، ایجاد کند. در محیط برنامه نویسی C# کالس های آماده و متنوعی برای کنترل عملکرد صفحه کلید و ماوس وجود دارد که سبب میشود واسط گرافیکی کاربر طوری توسعه یابد که میزان تعامل کاربر با نرم افزار تولید شده را تا حد زیادی افزایش دهد.

-۵3 عملکرد ماوس در ویندوز و برنامه های کاربردی: یکی از مهمترین ابزار کار با واسط گرافیکی کاربر در سیستم عامل ویندوز و برنامه های کاربردی، ماوس است، به همین دلیل کار با ماوس در برنامه نویسی ویندوز اهمیت فراوانی دارد.

۵۴- رویدادهای ماوس مستقل از دکمه: با حرکت ماوس و بدون کلیک در فضای برنامه های ویندوزی هم رویدادها ی در اینجا به این رویدادها، رویدادهای ماوس مستقل از دکمه میگو ییم.

-۵۵ میخواهیم اطالعات مخاطبان دفترچه تلفن را روی حافظه جانبی نظیر دیسک نرم یا حافظه فلش ذخیره کنیم و در صورت عدم وجود این حافظه ها عکس العمل مناسب از برنامه مشاهده کنیم. در زبان سی شارپ از دستورات try-catch برای مدیریت موارد استثنا استفاده میشود.

Hill States

RANARY C.

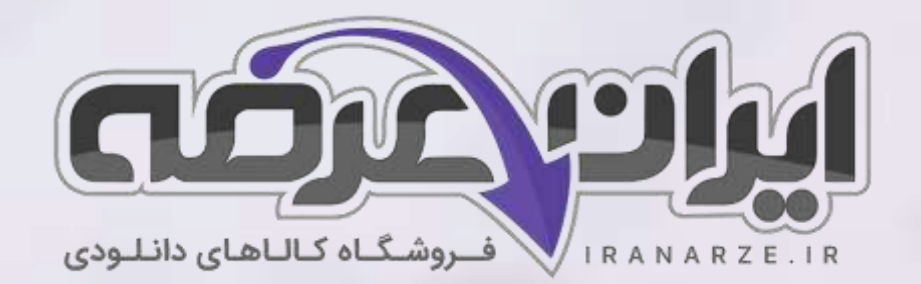

**ایران عرضه مرجع نمونه سواالت آزمون های استخدامی به همراه پاسخنامه تشریحی** 

**خدمات ایران عرضه:** 

- **ارائه اصل سواالت آ️زمون ها ی استخدامی**
	- **پاسخنامه های تشریحی سواالت**
	- **جزوات و درسنامه های آمو️زشی**

[برای دانلود رایگان جدیدترین سواالت استخدامی هنرآموز شبکه، اینجا بزنید](https://iranarze.ir/ES554)

•

برای دانلود رایگان مرجع این [جزوه، کتاب توسعه و پیاده سازی پایگاه داده یازدهم](https://iranarze.ir/wp-content/uploads/2023/06/%D8%AA%D9%88%D8%B3%D8%B9%D9%87-%D8%A8%D8%B1%D9%86%D8%A7%D9%85%D9%87-%D8%B3%D8%A7%D8%B2%DB%8C-%D9%88-%D9%BE%D8%A7%DB%8C%DA%AF%D8%A7%D9%87-%D8%AF%D8%A7%D8%AF%D9%87.pdf) اینجا بزنید

» انتشار یا استفاده غیر تجاری از این فایل، بدون حذف لوگوی ایران عرضه، **مجا️ز** می باشد «

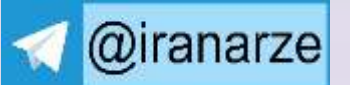

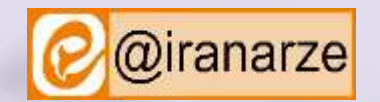

**iranarze.ir**